# User Guide for Company/ Business

Apply for EIS Cash Payout (Digital Service)

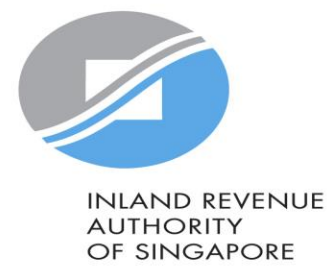

#### >> A Singapore Government Agency Website How to identify v

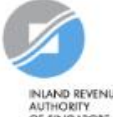

INLAND REVENUE<br>AUTHORITY<br>OF SINGAPORE

#### A Announcement: Beware of malware stealing login credentials saved in internet browsers

We are aware of malware stealing user IDs and passwords saved in browsers. Stay vigilant against malicious emails that can infect devices with malware. Keep software and security patches up-to-date. Never disclose your passwords and 2FA details to others.

Weekly maintenance hours (Singapore time): Wed 2:00 AM - 6:00 AM | Sun 2:00 AM - 8:30 AM

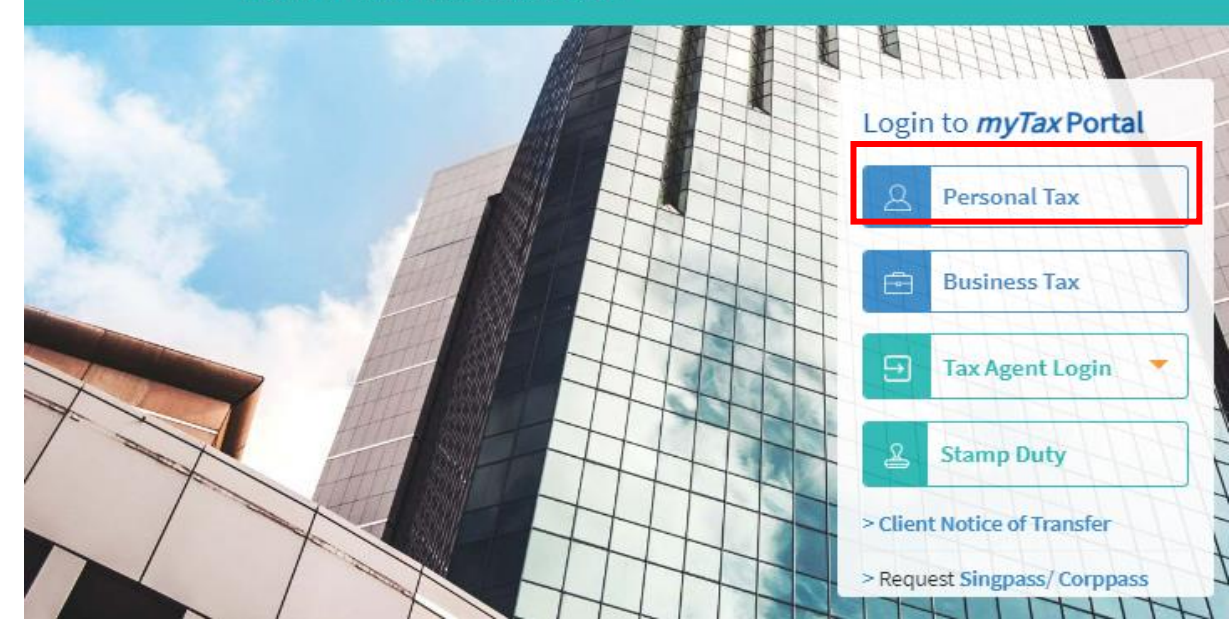

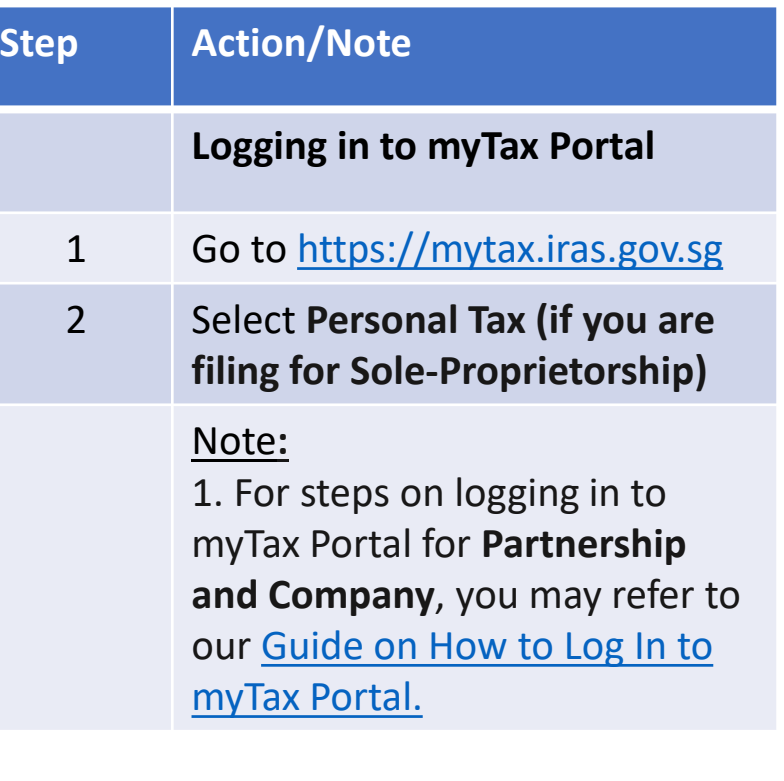

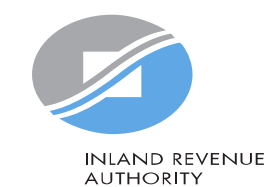

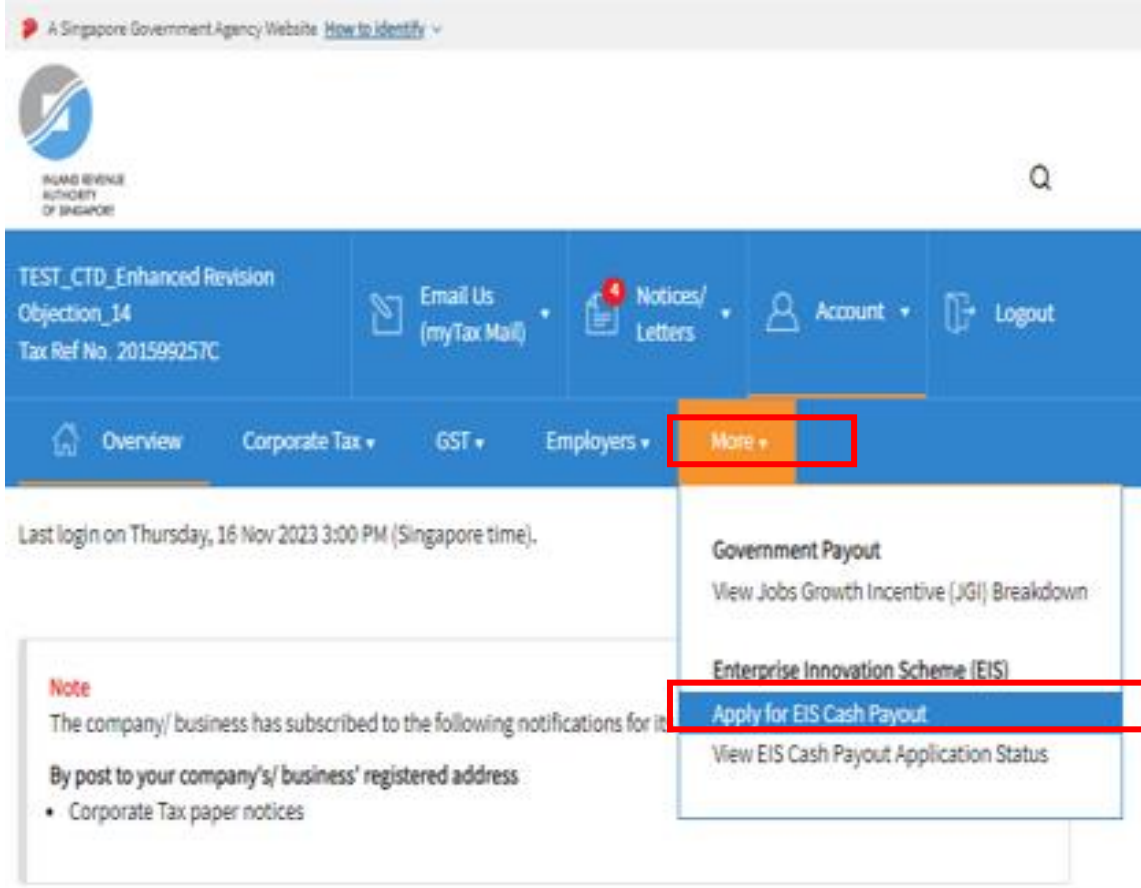

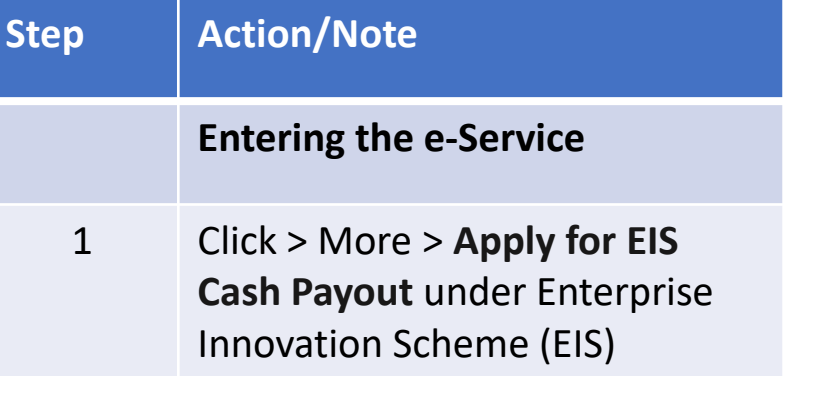

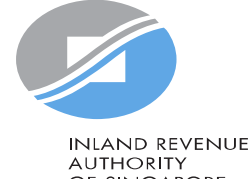

AUTHORITY<br>OF SINGAPORE

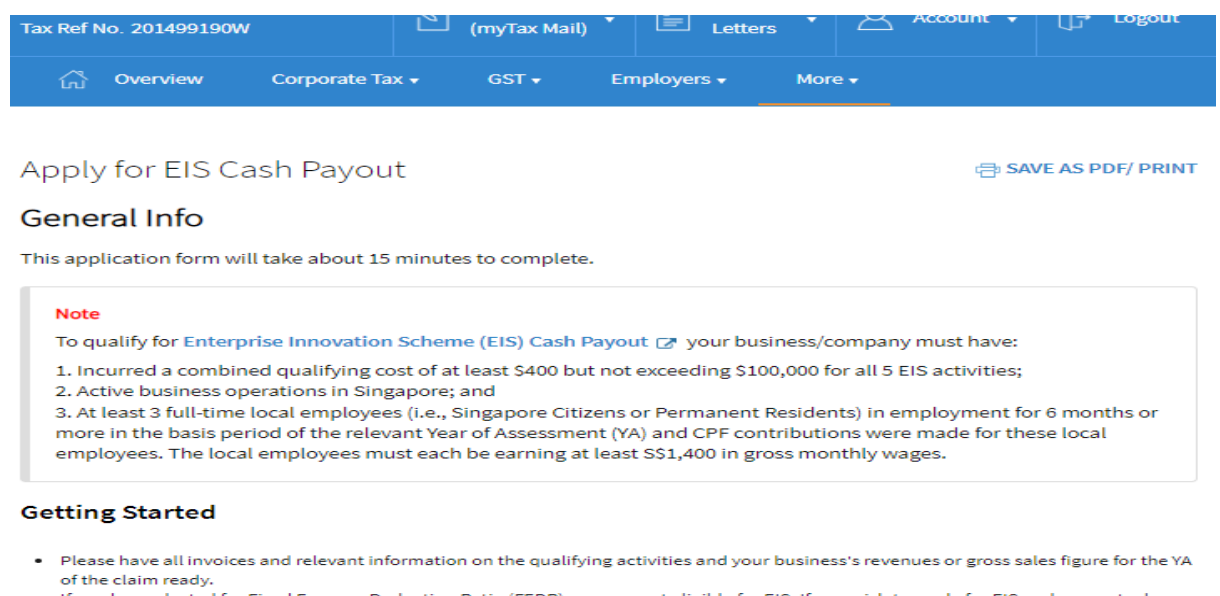

- If you have elected for Fixed Expense Deduction Ratio (FEDR), you are not eligible for EIS. If you wish to apply for EIS cash payout, please amend your tax filing to claim actual expenses instead of electing for FEDR.
- If you have incurred qualifying costs on Research & Development (R&D), please complete the R&D claim form below before submitting it along with this application at the Submit Document step. Research and Development (R&D) Claim Form (YA 2019 and onwards) (PDF,382KB)
- If you have incurred qualifying costs on the Acquisition of IPRs under an instalment arrangement, please complete the supporting document below before submitting it along with this application at the Submit Document step. Instalment Arrangement Template for Acquisition of IPRs(PDF,612KB)

The EIS Cash Payout application shall be processed within 3 months after receiving the completed application and all supporting documents requested, if any. You can view the status of your application via View EIS Cash Payout Application **Status Digital Service.** 

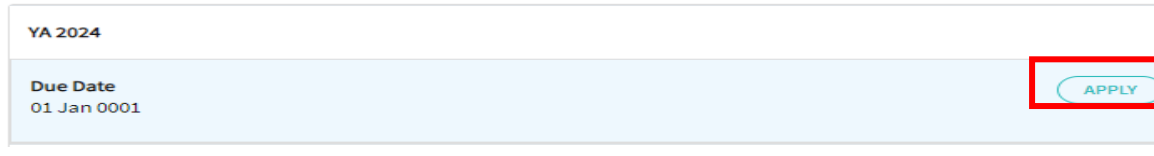

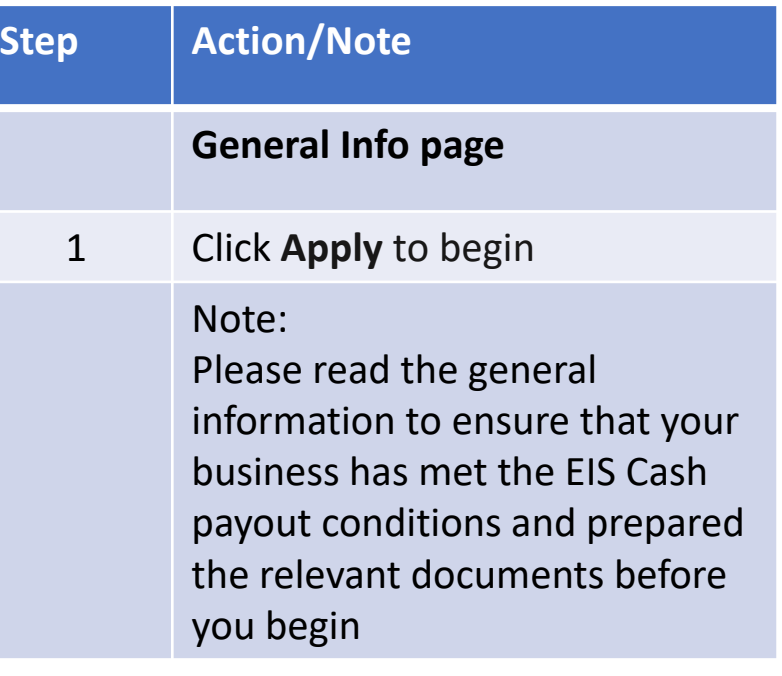

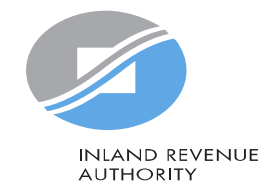

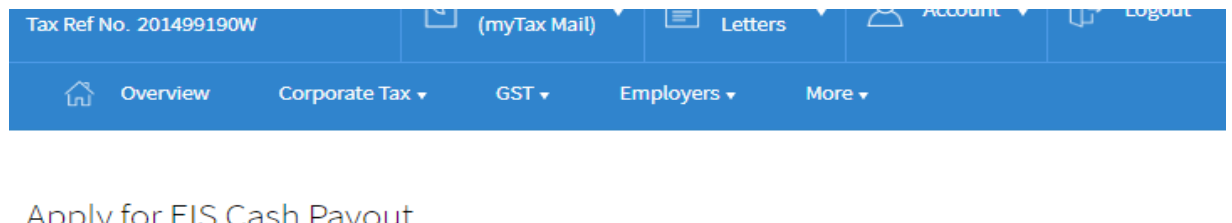

### Apply for Lib Cash Payout

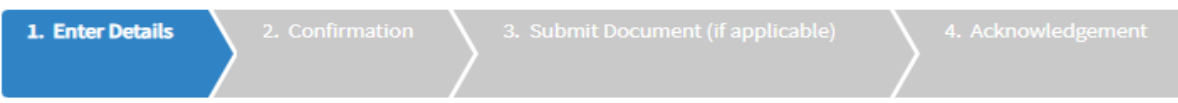

### **Part 1 - Business Information**

#### **Note**

For purpose of claiming EIS, a business must have commenced its business or active business operation when the business has established its profit-making structure and/ or started income producing activities.

If the revenue entered is NIL, please attach the relevant supporting document(s) at step "3. Submit Document" to substantiate that the company has met the above condition.

#### Year of Assessment (YA) of EIS Claim 2024

### Accounting Period\* (i)  $\frac{1}{2}$  to 30/06/2023 01/07/2022  $\mapsto$ Company/ Business Revenue (S\$)\* (i)  $0\quad$ .00

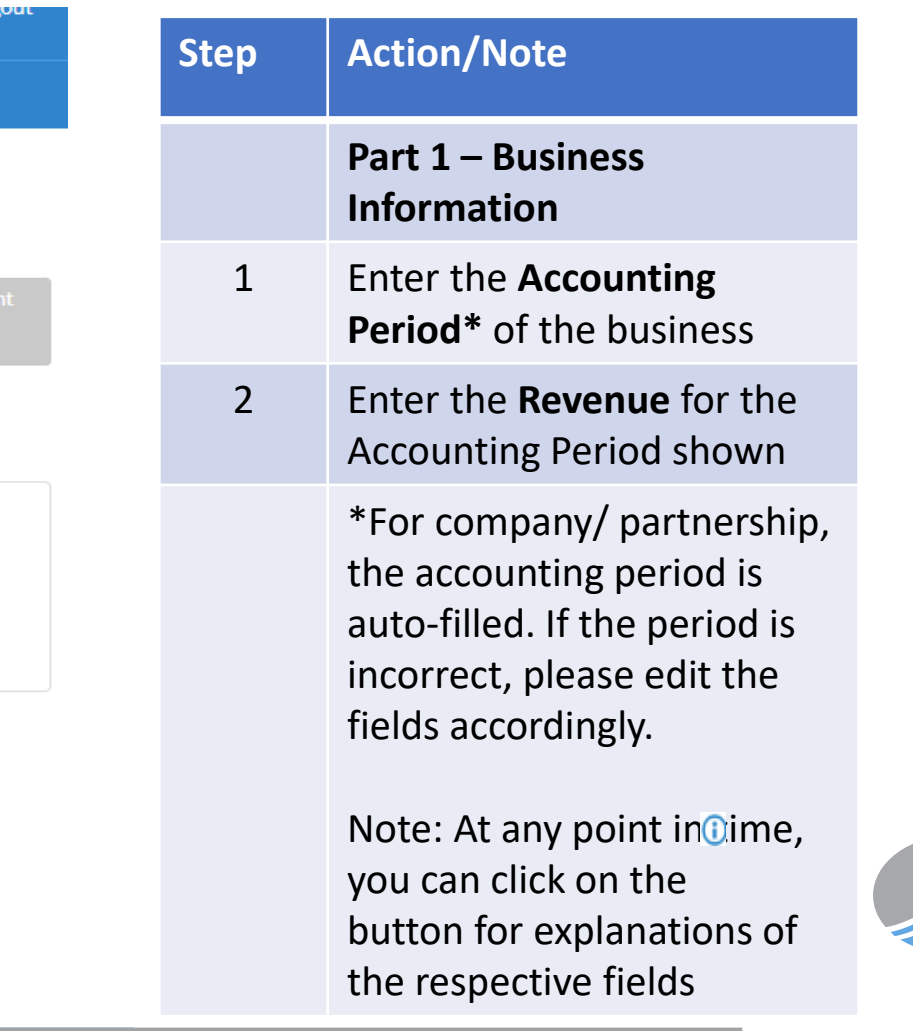

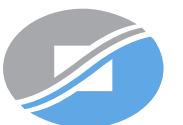

### 2A. Training

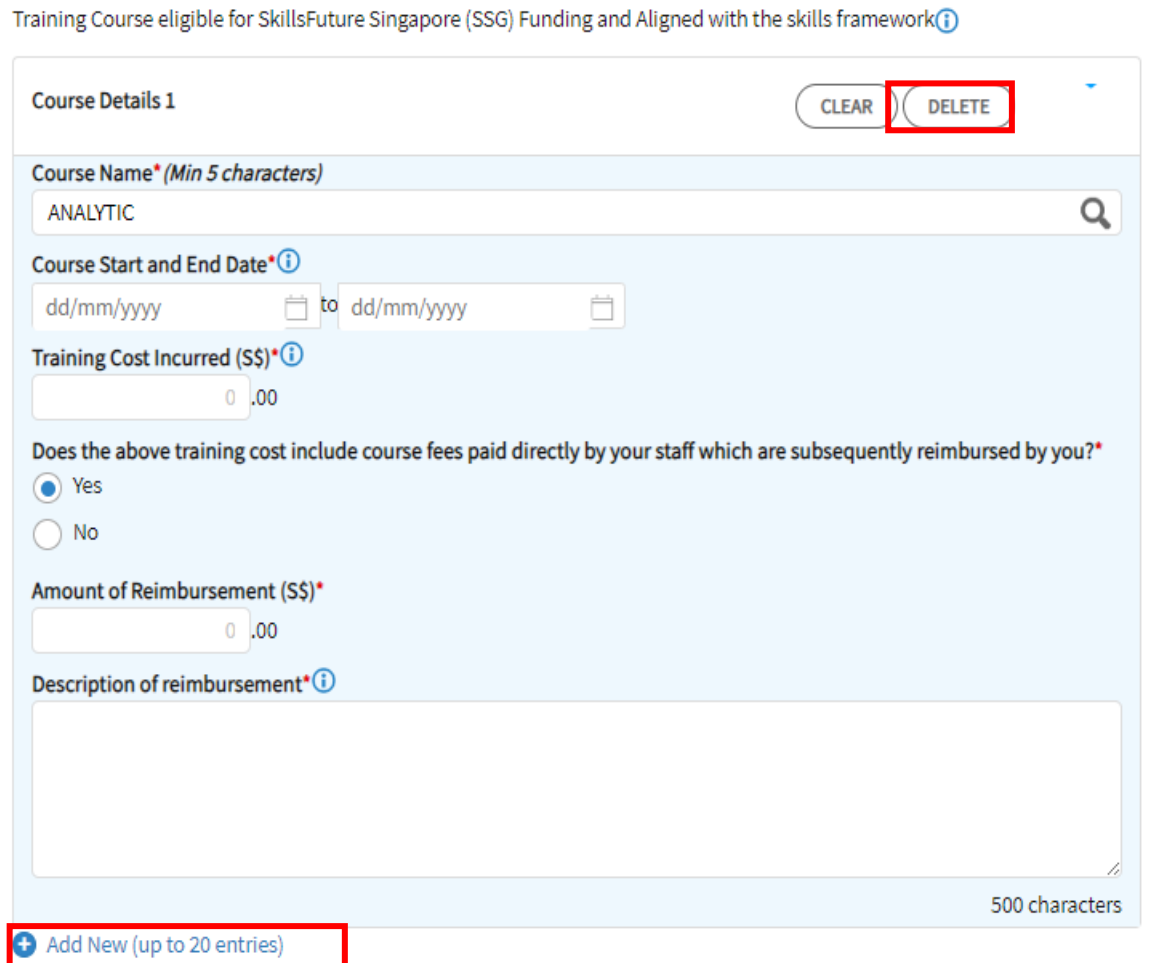

### **Step Action/Note**

### **Part 2 – Qualifying Cost to Claim for Cash Payout** 1 For claim on Training, click **Add New** and enter the: • **Course Name** • **Course Start and End Date** • **Training Cost Incurred** • Answer the question on reimbursement • If the answer is **Yes**, enter the **Amount of Reimbursement** and **Description of reimbursement** Note: 1. For course name, please enter at least 5 characters and click on the search button. A window will pop up with a list of courses based on the characters entered. Select the correct course that the business wish to claim. 2. Click **Delete** to delete the cart 3. Click **Add New** at the bottom to enter more claims. You can submit a total of 20 entries for training

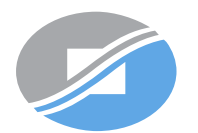

### 2B. Innovation Projects carried out with Partner Institutions

Innovation projects carried out with Polytechnics, the Institute of Technical Education (ITE) or other qualified partners(i)

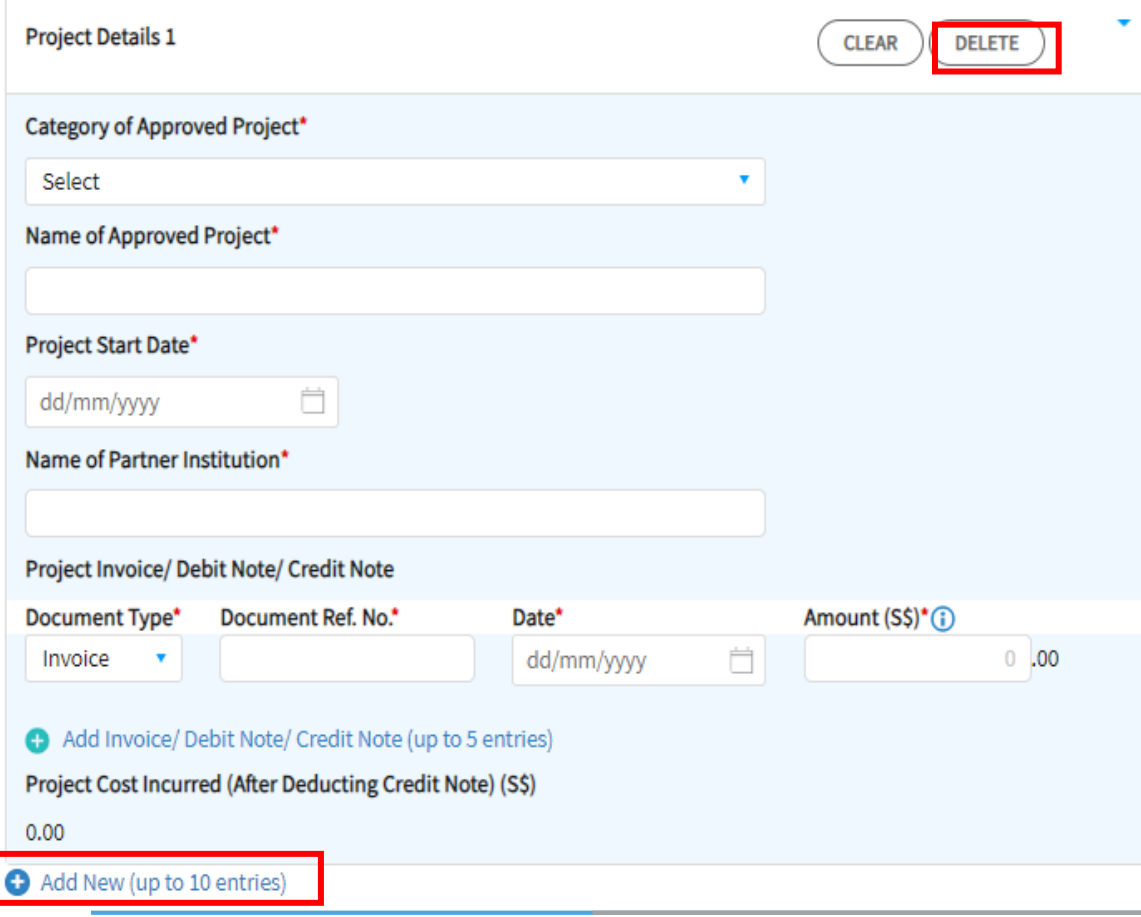

### **Step Action/Note**

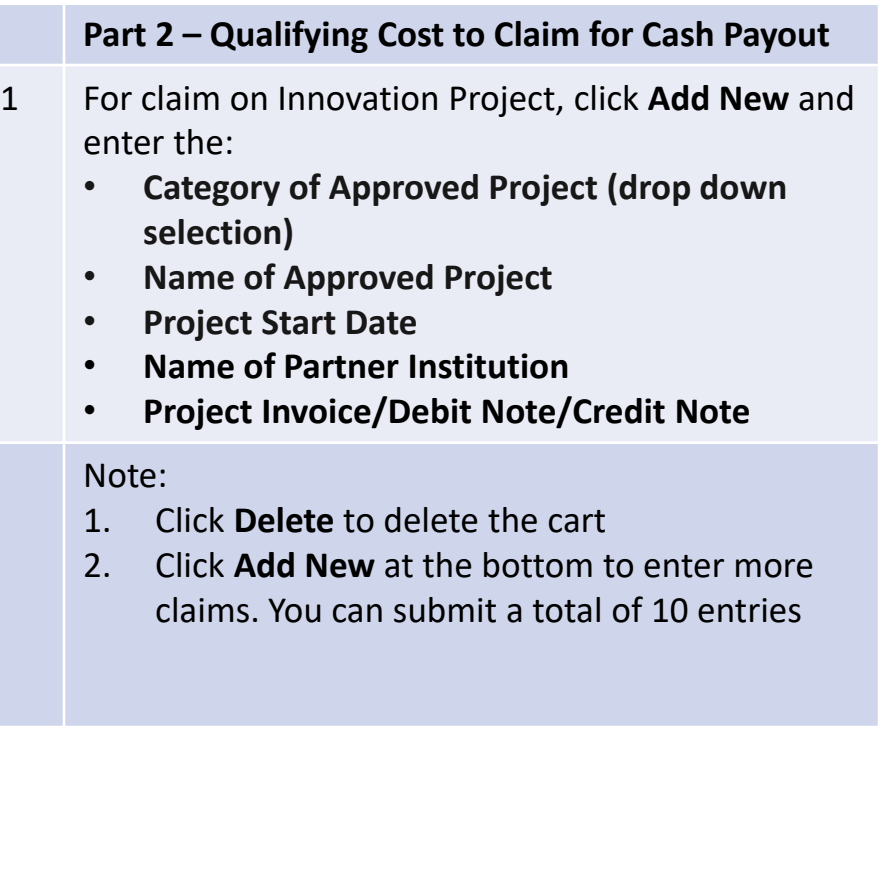

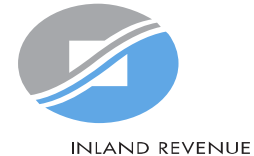

**AUTHORITY** OF SINGAPORE

#### 2C. Acquisition and Licensing of Intellectual Property Rights (IPRs)

For business with annual revenue no more than \$500 million in the basis period of the YA of claim(?) For acquisition of IPR, only companies and partnerships are eligible. Sole proprietorship businesses are not eligible.

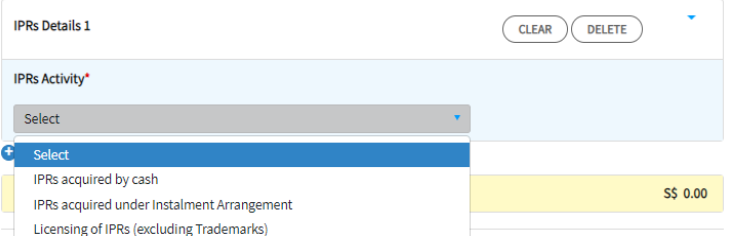

#### 2C. Acquisition and Licensing of Intellectual Property Rights (IPRs)

For business with annual revenue no more than \$500 million in the basis period of the YA of claim<sup>3</sup> For acquisition of IPR, only companies and partnerships are eligible. Sole proprietorship businesses are not eligible.

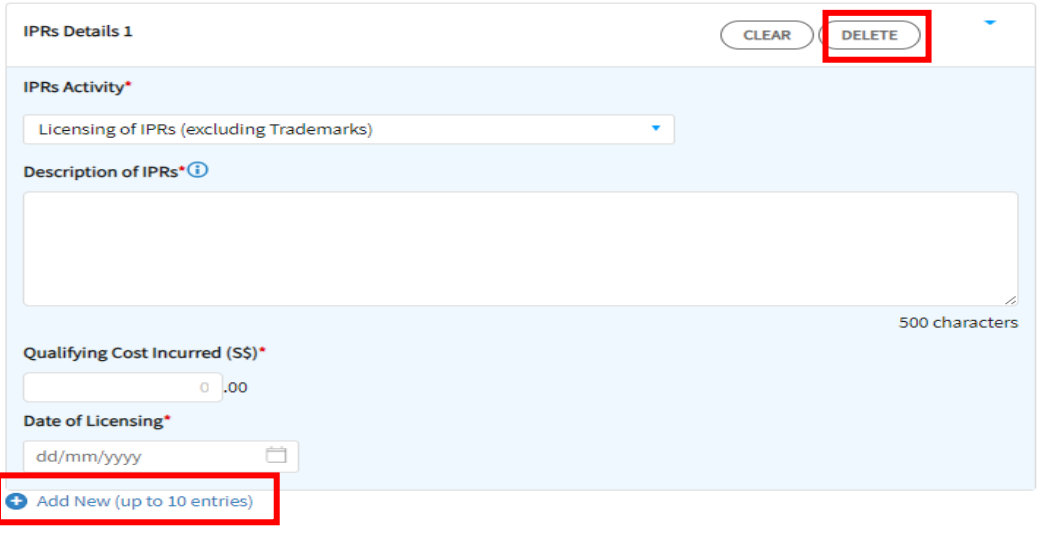

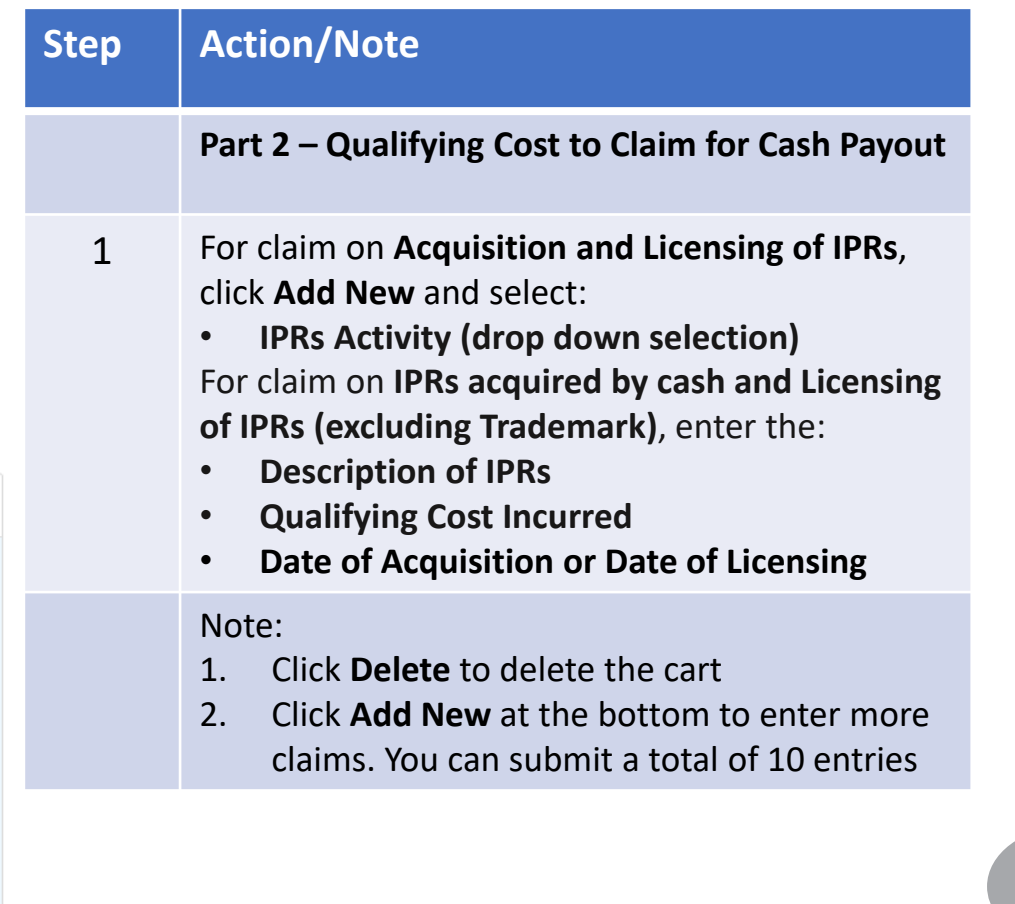

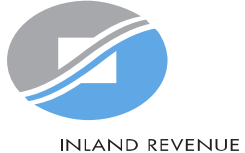

**AUTHORITY** OF SINGAPORE

#### 2C. Acquisition and Licensing of Intellectual Property Rights (IPRs)

For business with annual revenue no more than \$500 million in the basis period of the YA of claim?

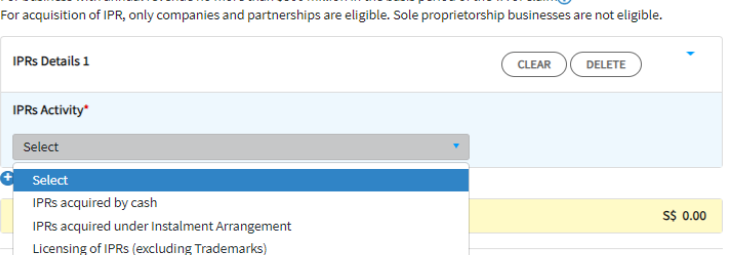

#### 2C. Acquisition and Licensing of Intellectual Property Rights (IPRs)

For business with annual revenue no more than \$500 million in the basis period of the YA of claim<sup>3</sup> For acquisition of IPR, only companies and partnerships are eligible. Sole proprietorship businesses are not eligible.

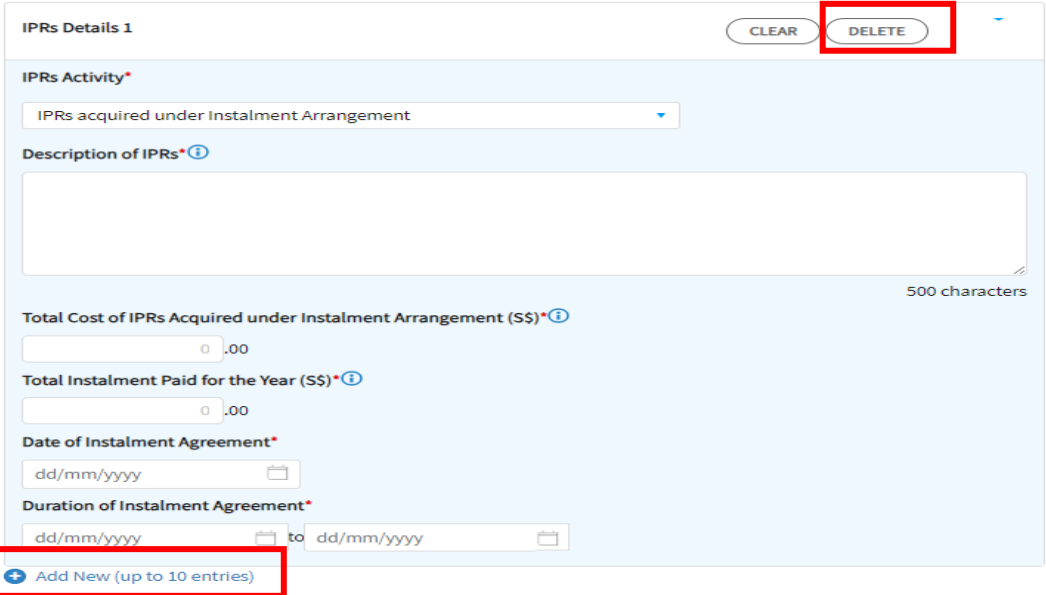

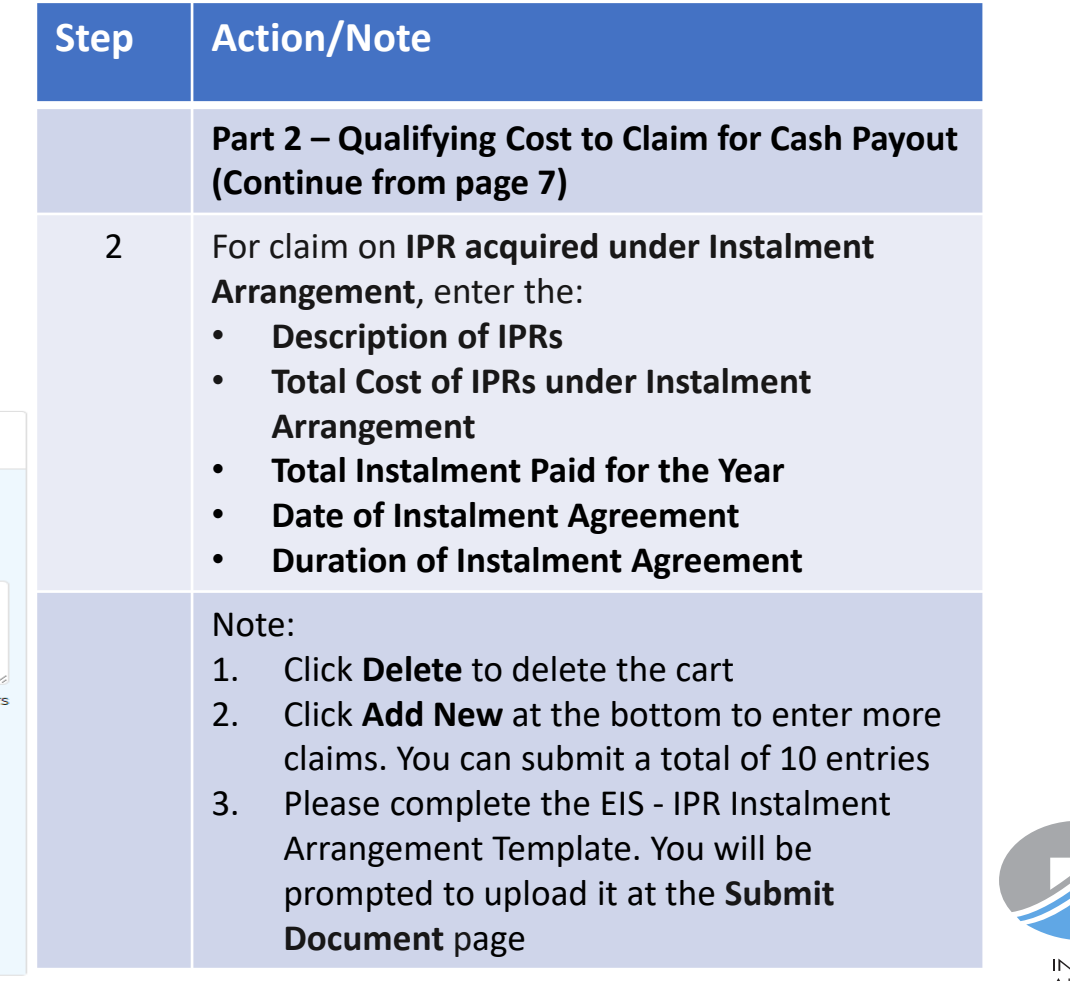

### 2D. Registration of Intellectual Property (IP) **Step Action/Note** Registration of Patents, Trademarks, Designs and Plant Varieties(i) **Part 2 – Qualifying Cost to Claim for Cash Payout IP Details 1 CLEAR DELETE** 1 For claim on **Registration of Intellectual Property**  Date of completion of registration\* **(IP)**, click **Add New** and enter: Ò dd/mm/yyyy • **Date of completion of registration** Description of Patents, Trademarks, Designs and Plant Varieties\* • **Description of Patents, Trademarks, Designs and Plant Varieties** • **A. Registration Fee** • **B. Service Fee and Other Fees** Note: 1. Click **Delete** to delete the cart 500 characters 2. Click **Add New** at the bottom to enter more A. Registration Fee (S\$)\*(1) claims. You can submit a total of 10 entries $0.00$ B. Service Fee and Other Fees (S\$)(i)  $0.00$ Total Cost Incurred (A+B) (S\$)\*(1)  $0.00$ Add New (up to 10 entries)

**INLAND REVENUE AUTHORITY** 

OF SINGAPORE

### Add New Qualifying Research and Development (R&D) undertaken in Singapore

Please complete the following to check the eligibility of the R&D project that you are claiming.

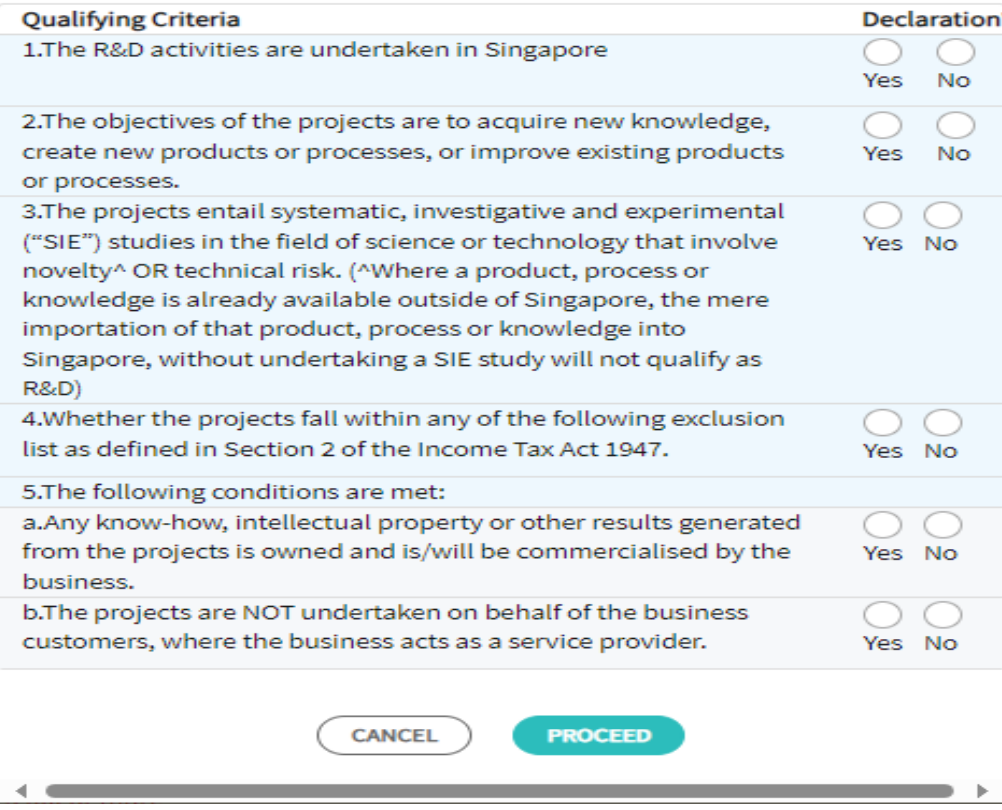

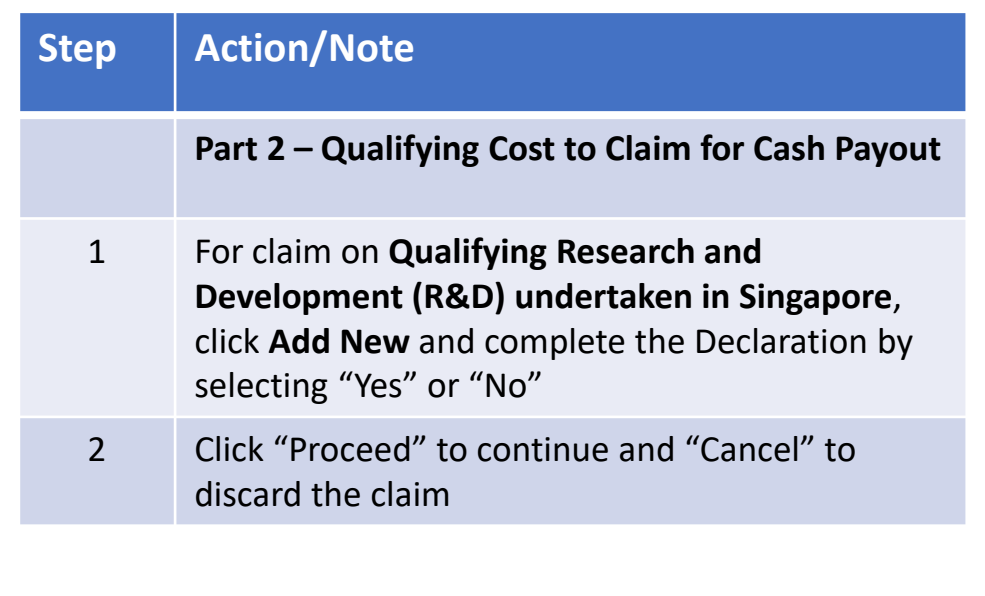

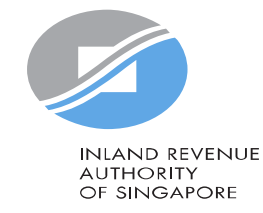

### 2E. Qualifying Research and Development (R&D) undertaken in Singapore

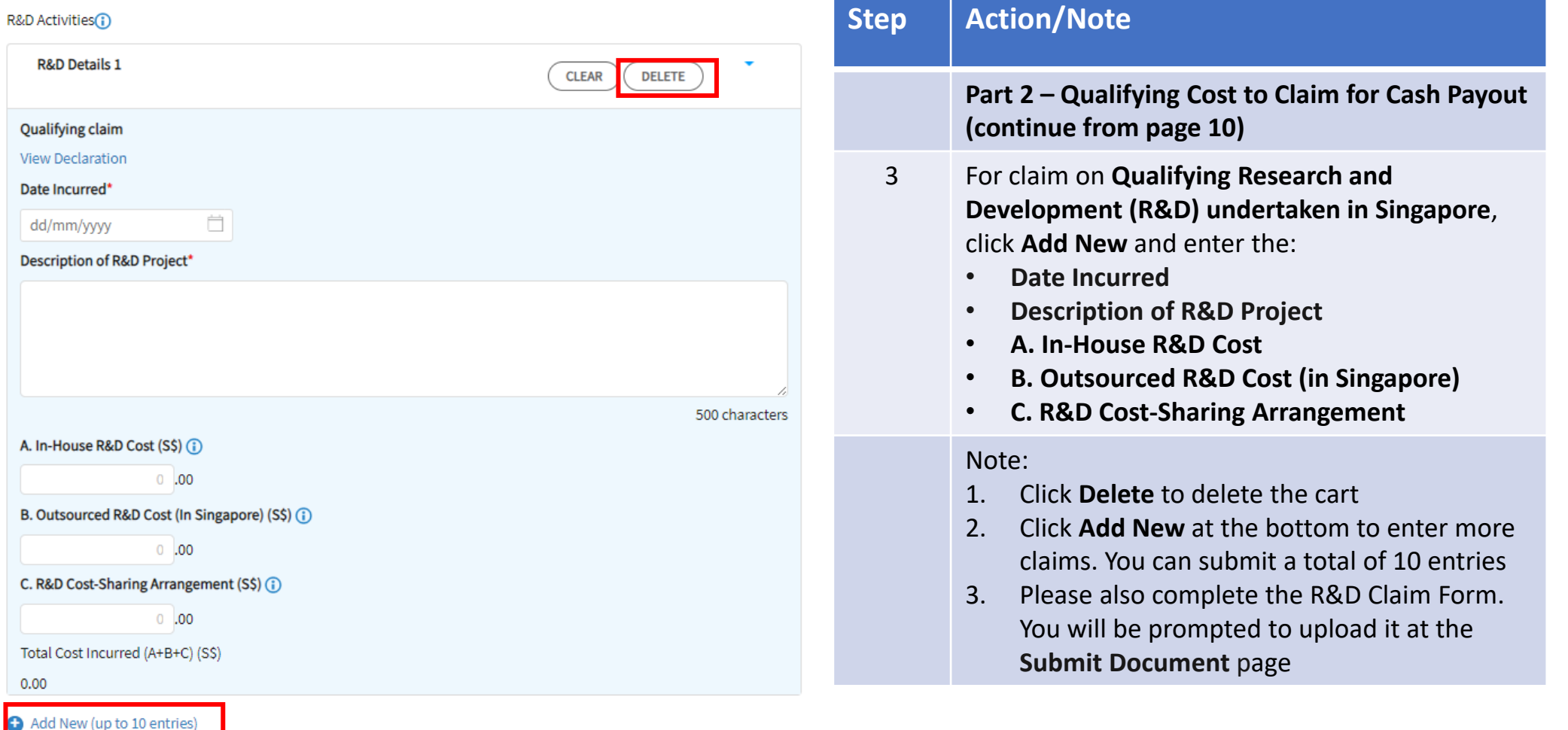

**CANCEL FILING** 

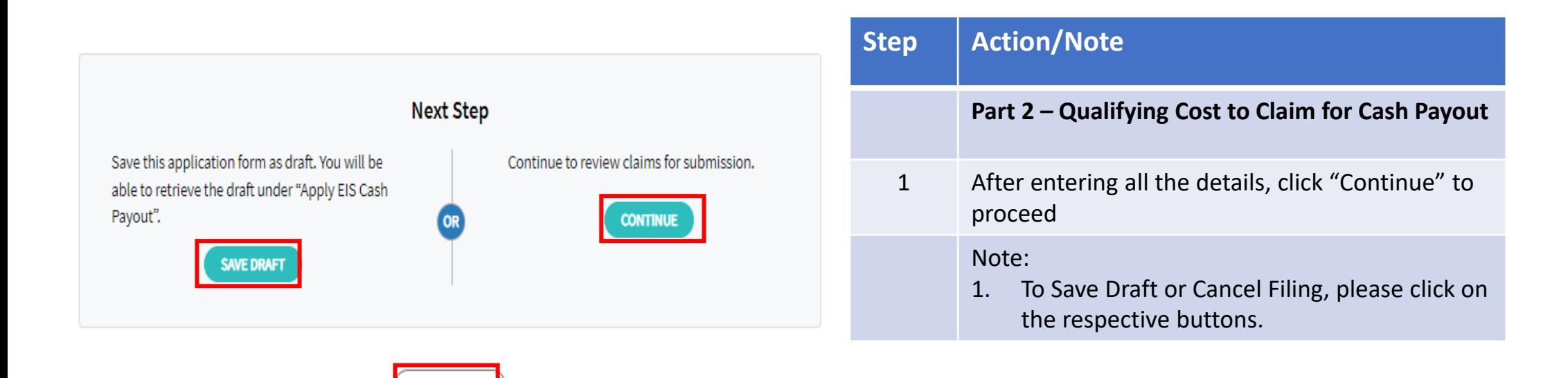

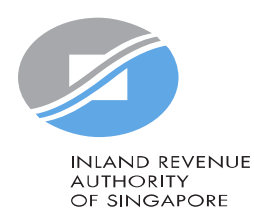

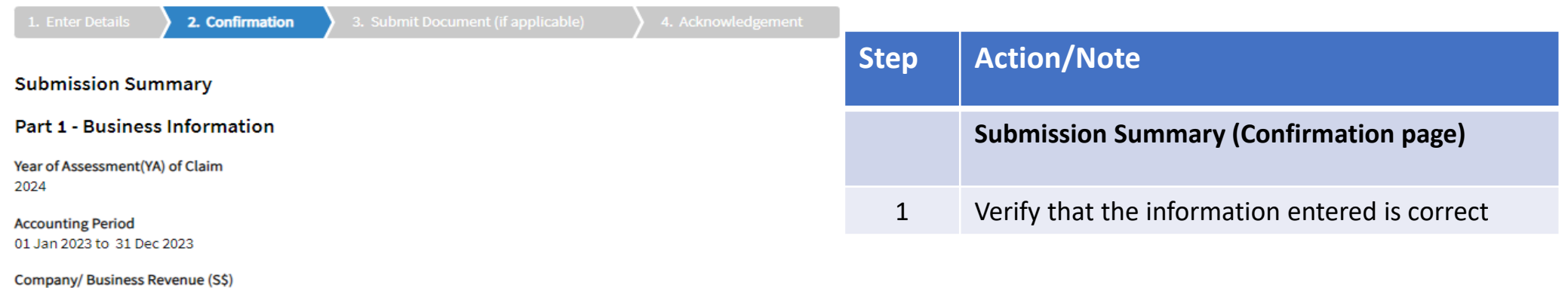

Part 2 Qualifying Cost to Claim for Cash Payout

#### 2A. Training

S\$140,000.00

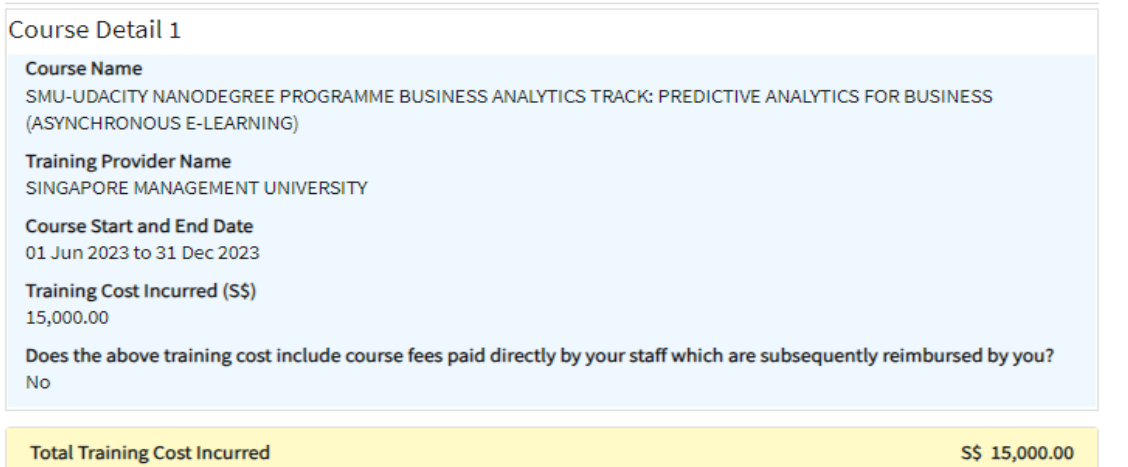

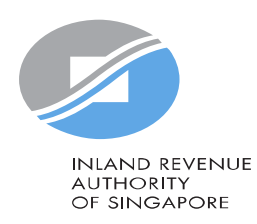

#### **Declaration**

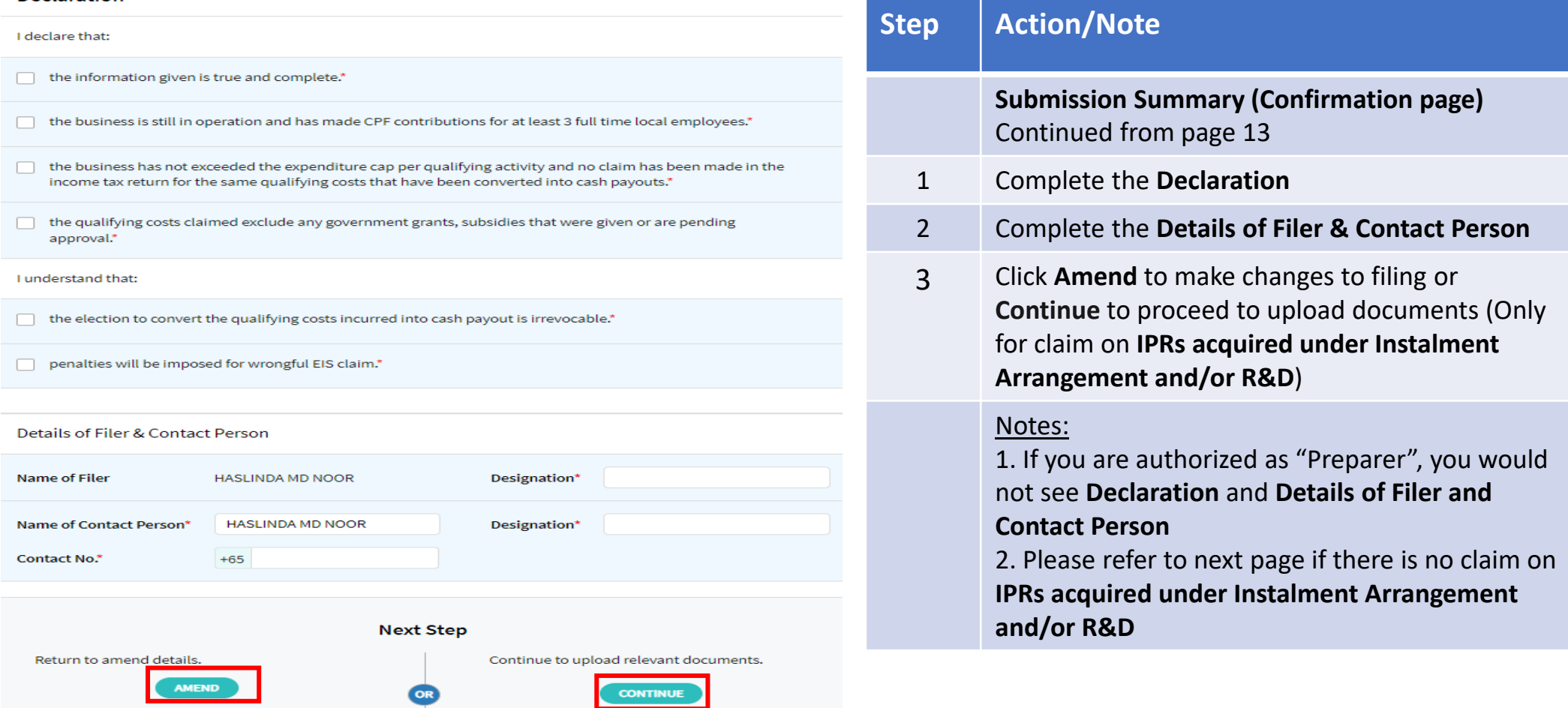

#### I declare that:

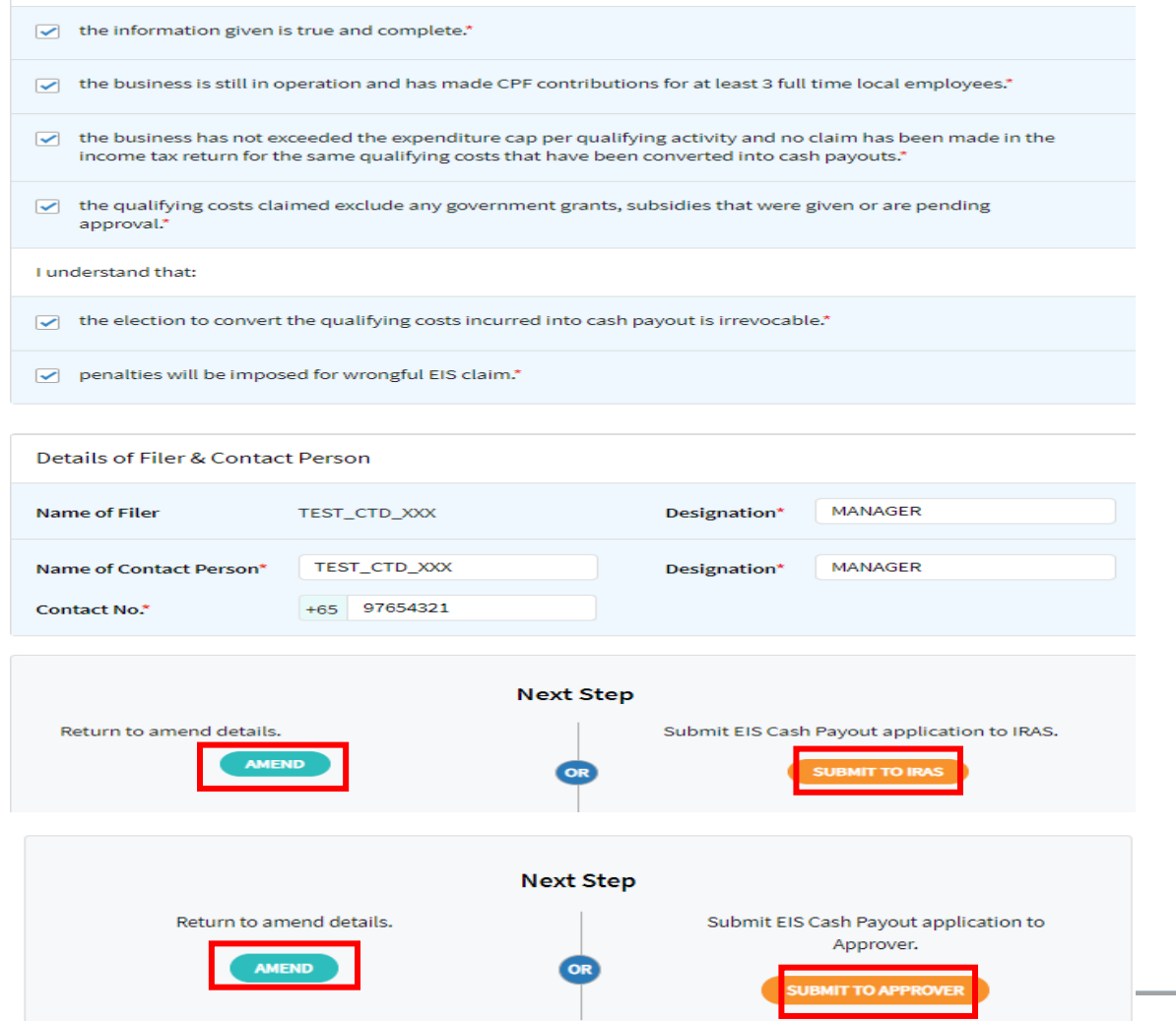

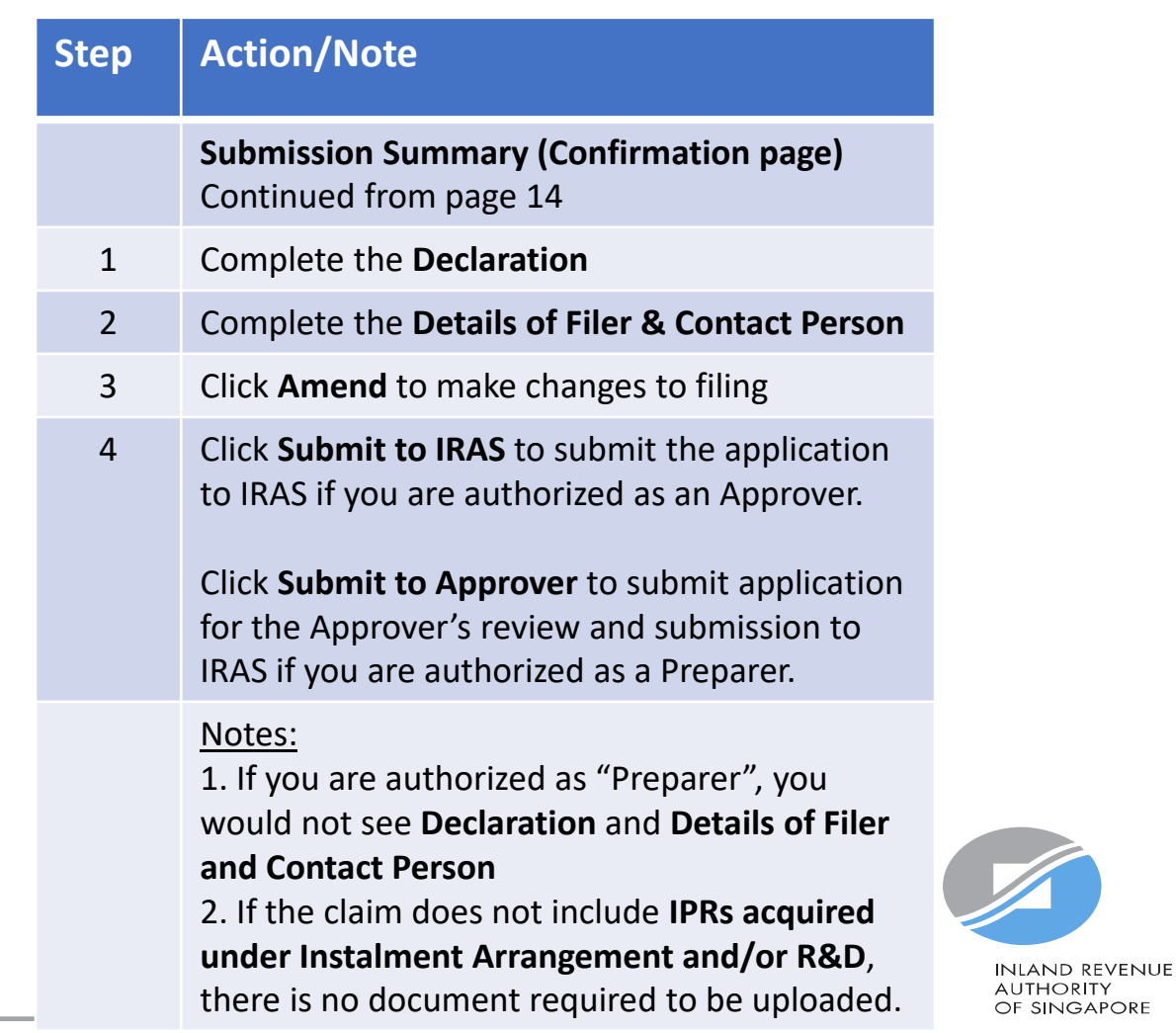

15

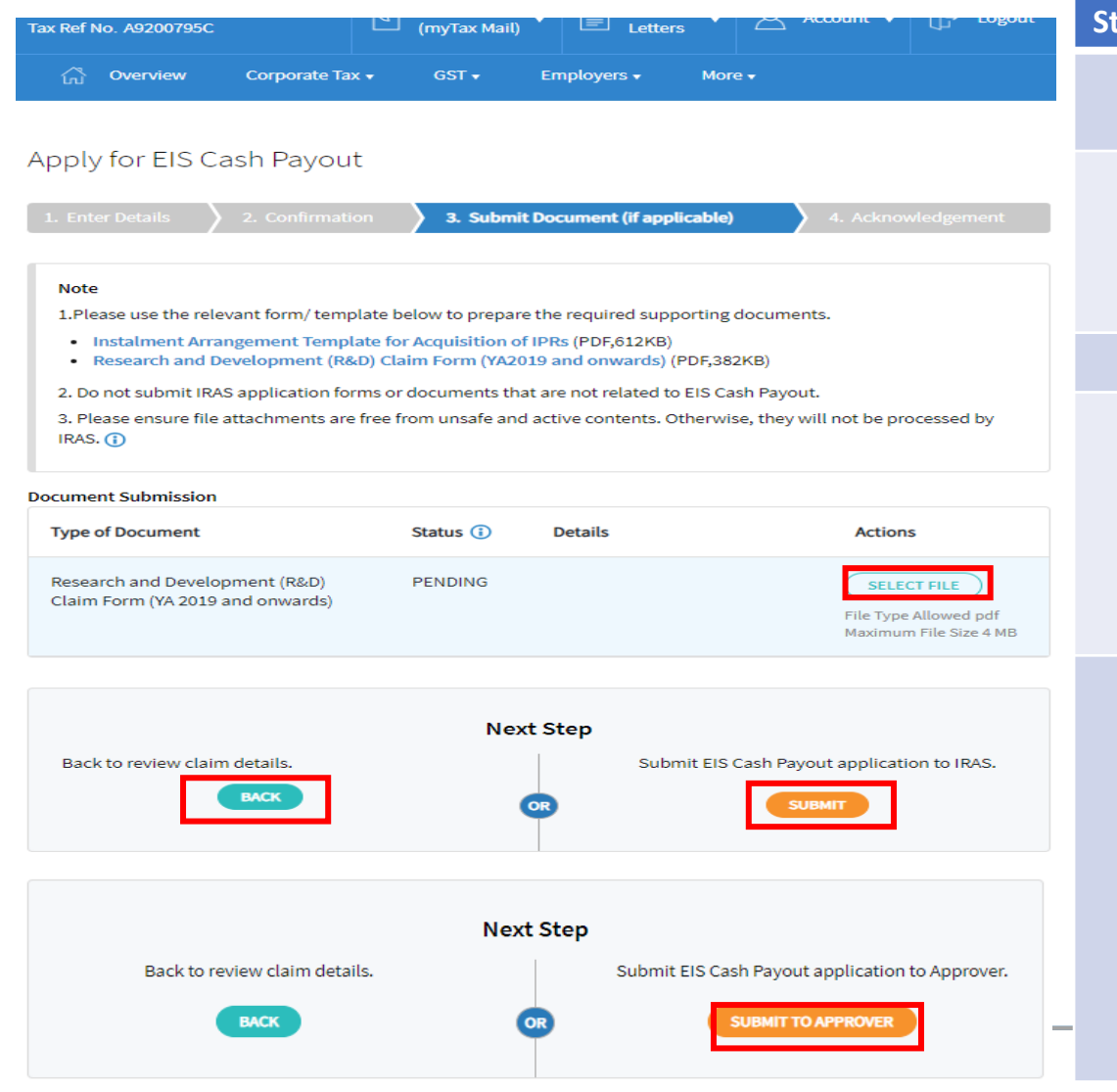

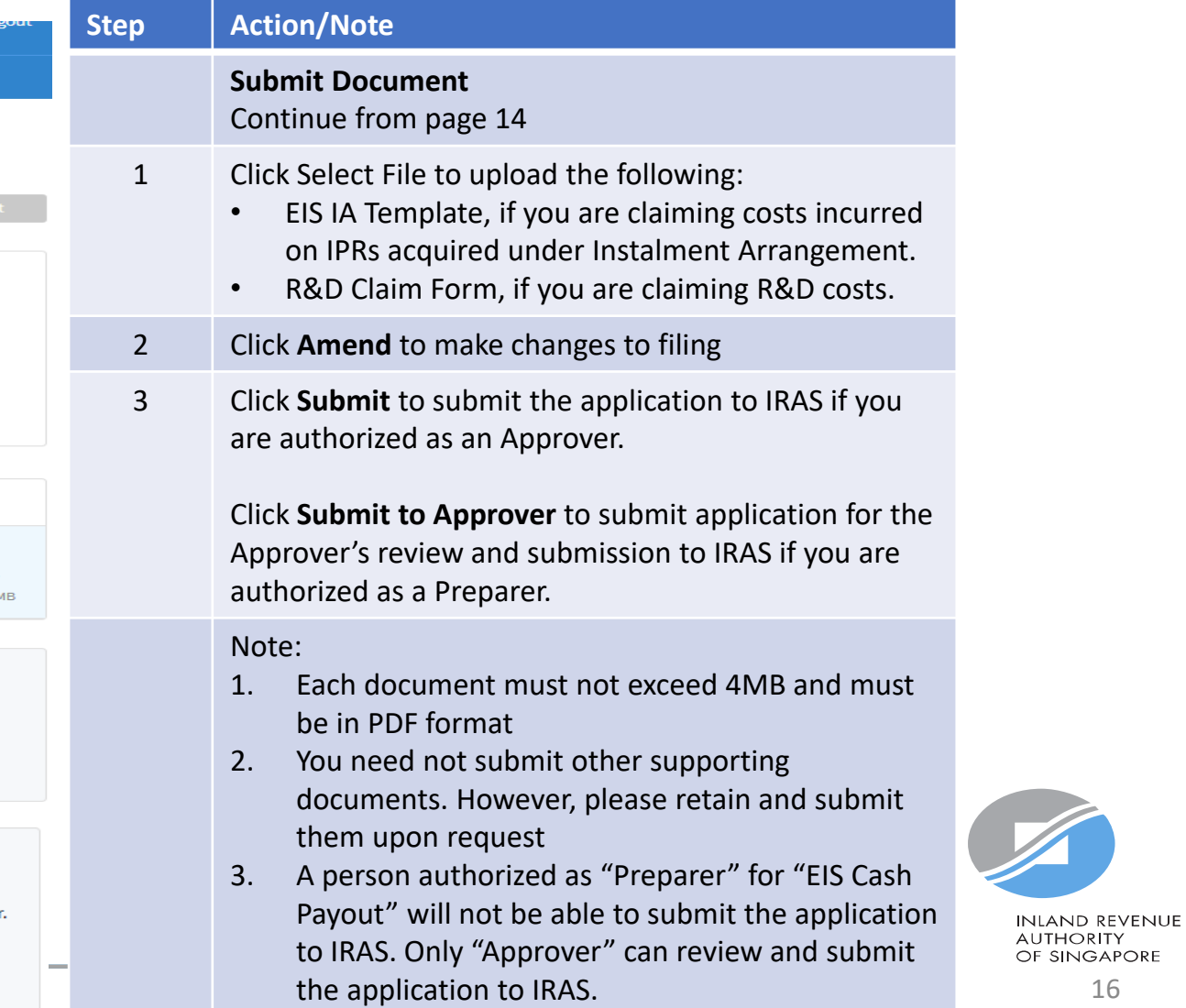

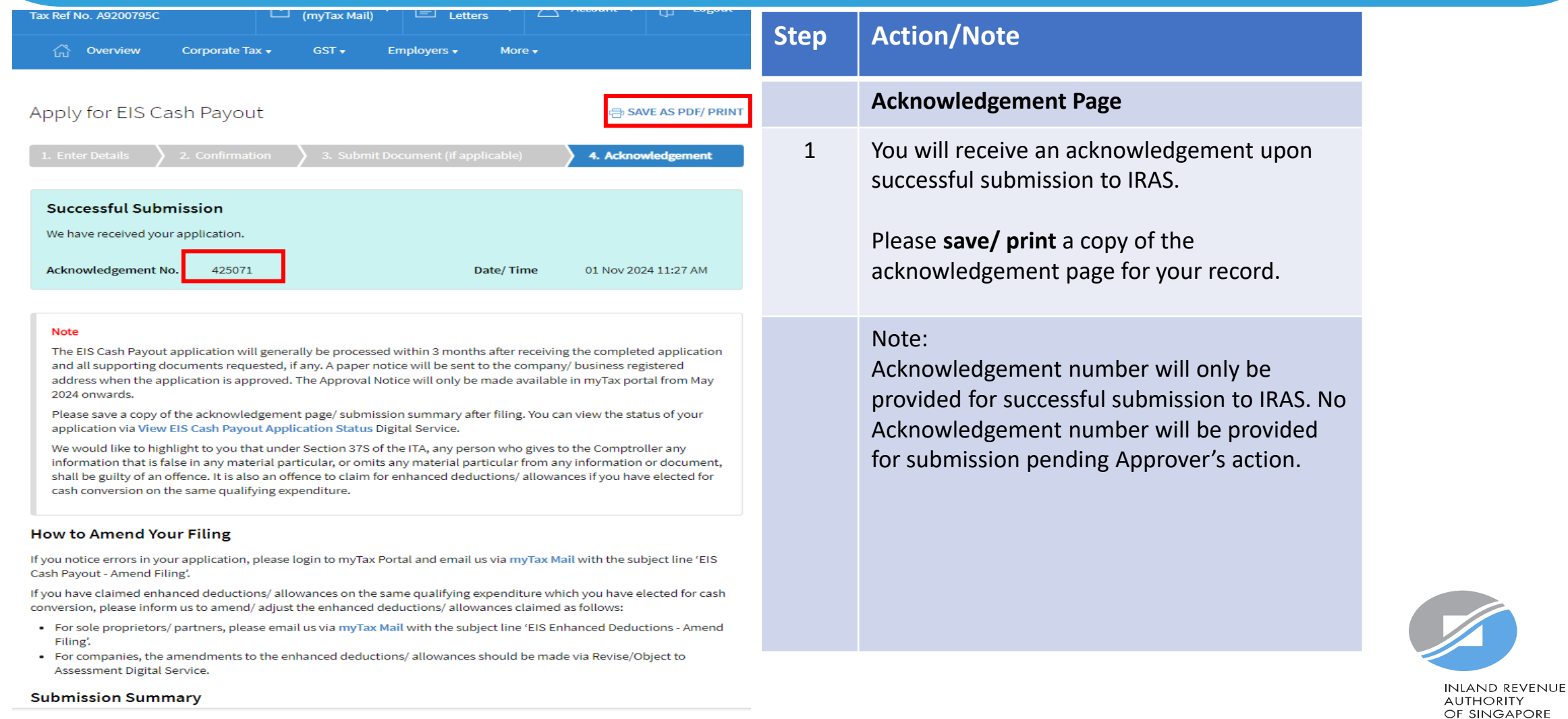